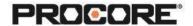

# **BIM Exercise**

## **Instructor Setup**

1. No setup necessary - students will login directly to a Procore.org demo account.

## **Things to Consider**

- Scenario 1 instructor answers are located <a href="here">here</a>.
- Times listed are estimates and can vary depending on student groups.

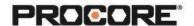

#### Scenario 1 | BIM Activity (~45-60 min)

Your project manager has asked you to review certain components of the Vortex Center 3D plans and answer questions about them. Login to our Procore demo account (where we've already uploaded the Vortex Center BIM Model) using this login information (for a mobile device, download the Procore App from the Apple App Store or Google Play Store and open it up; for a desktop or laptop, go to <a href="https://login.procore.com">https://login.procore.com</a>):

- Email: continuingeducation@procore.com
- Password: #1ProcoreStudent (case sensitive)

#### Select "BIM Treasure Hunt":

Download these <u>questions</u> and make a copy of the document. Using the Models
Tool, find the correct answer to each question.